# **Inhoudsopgave**

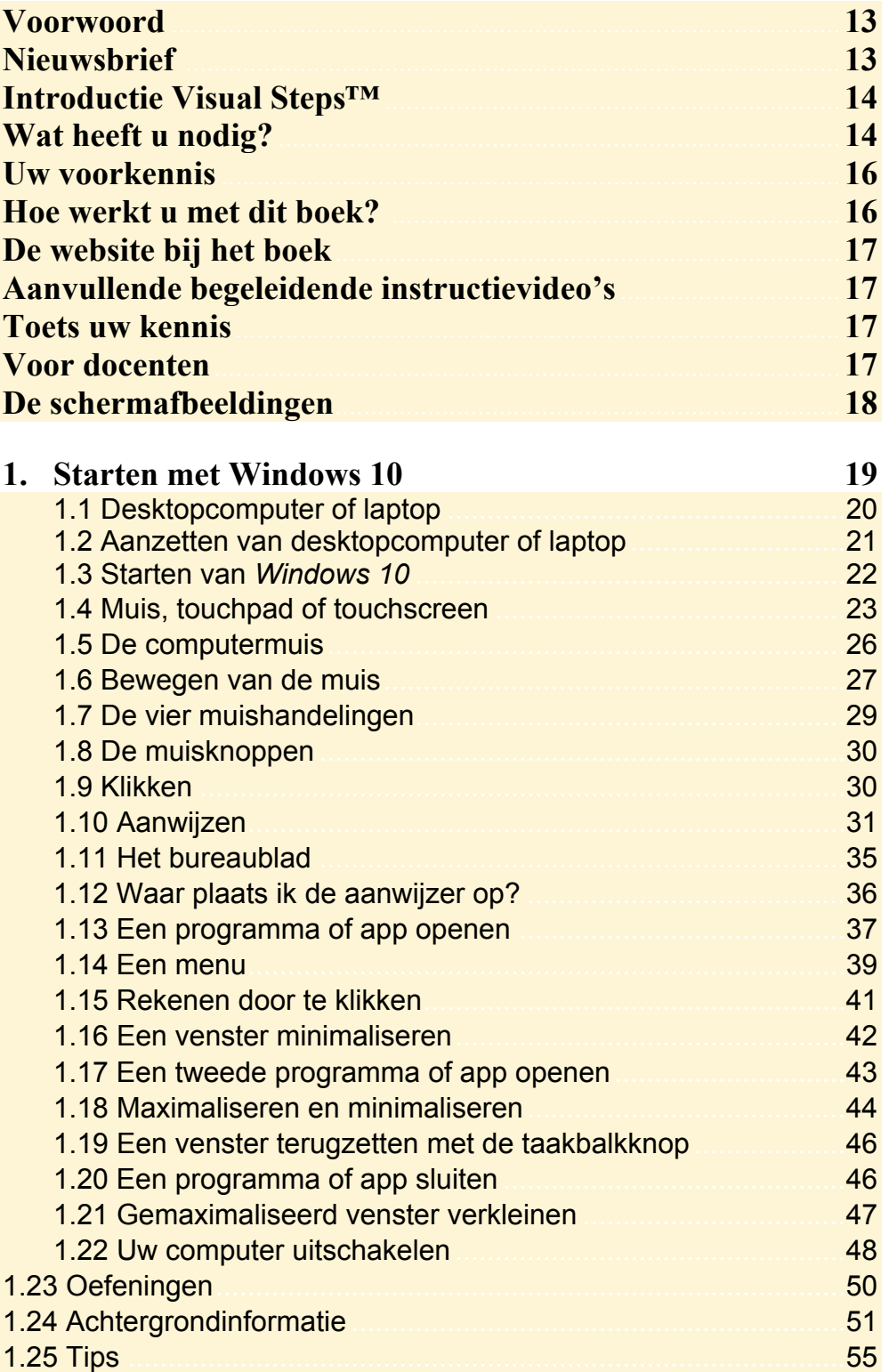

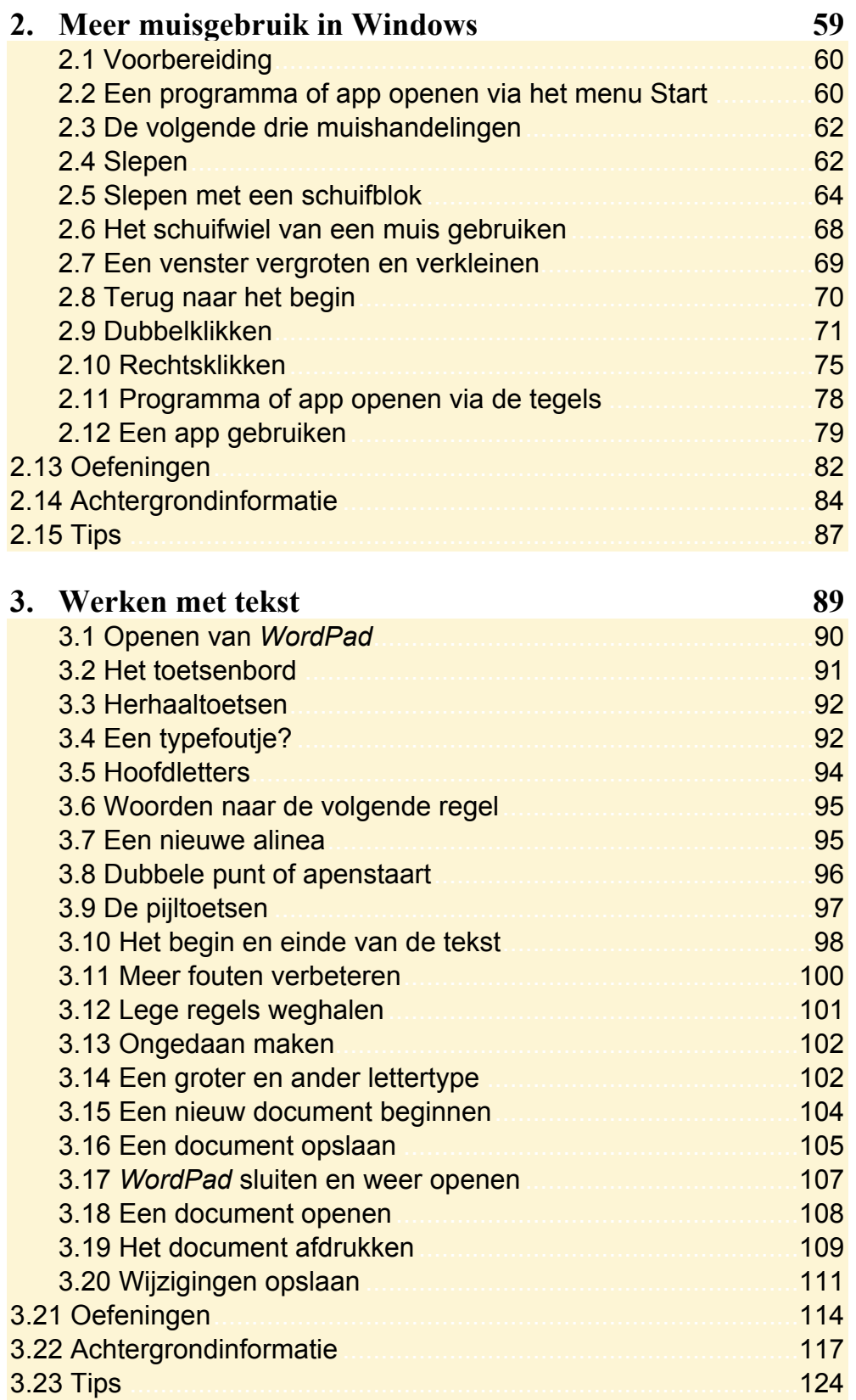

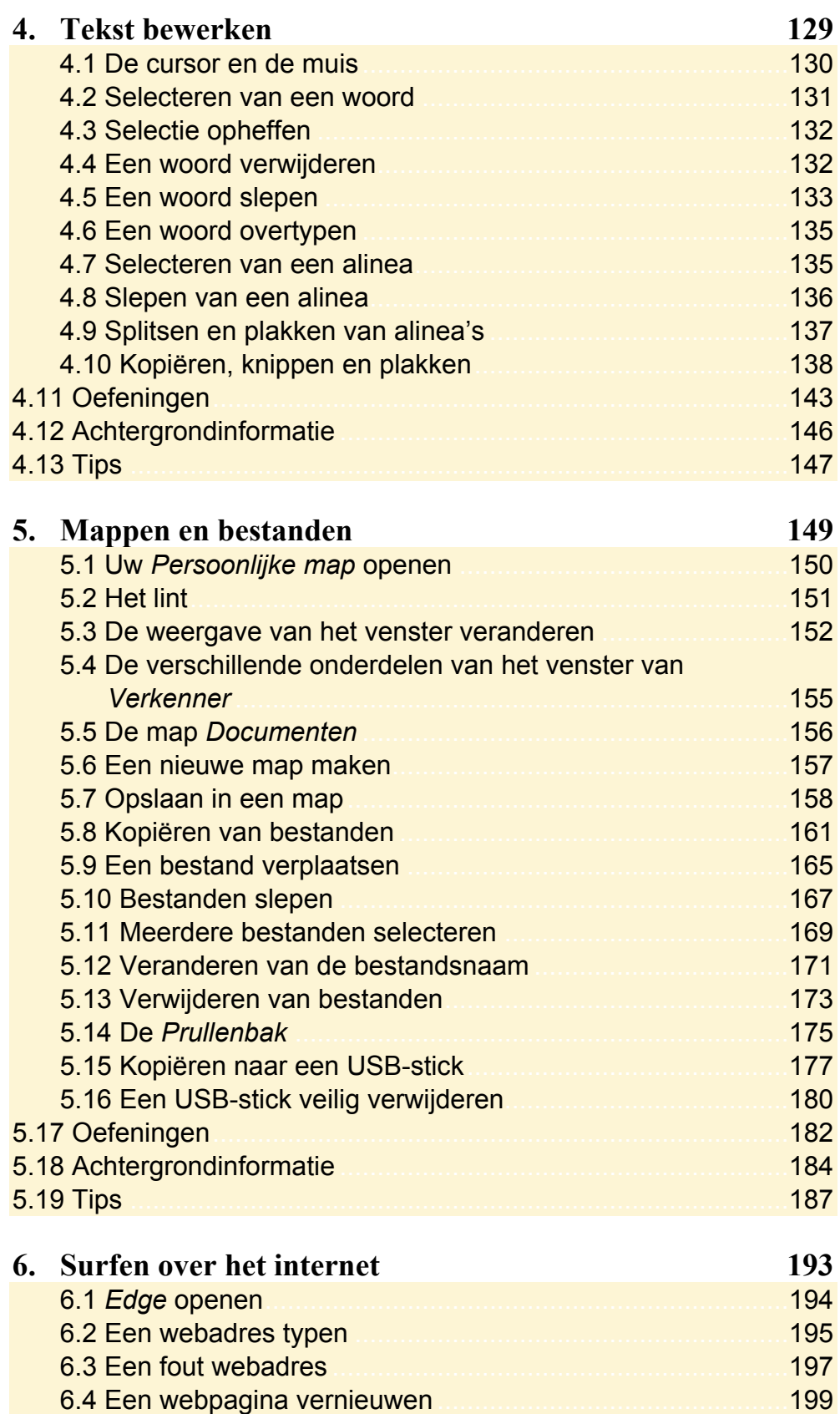

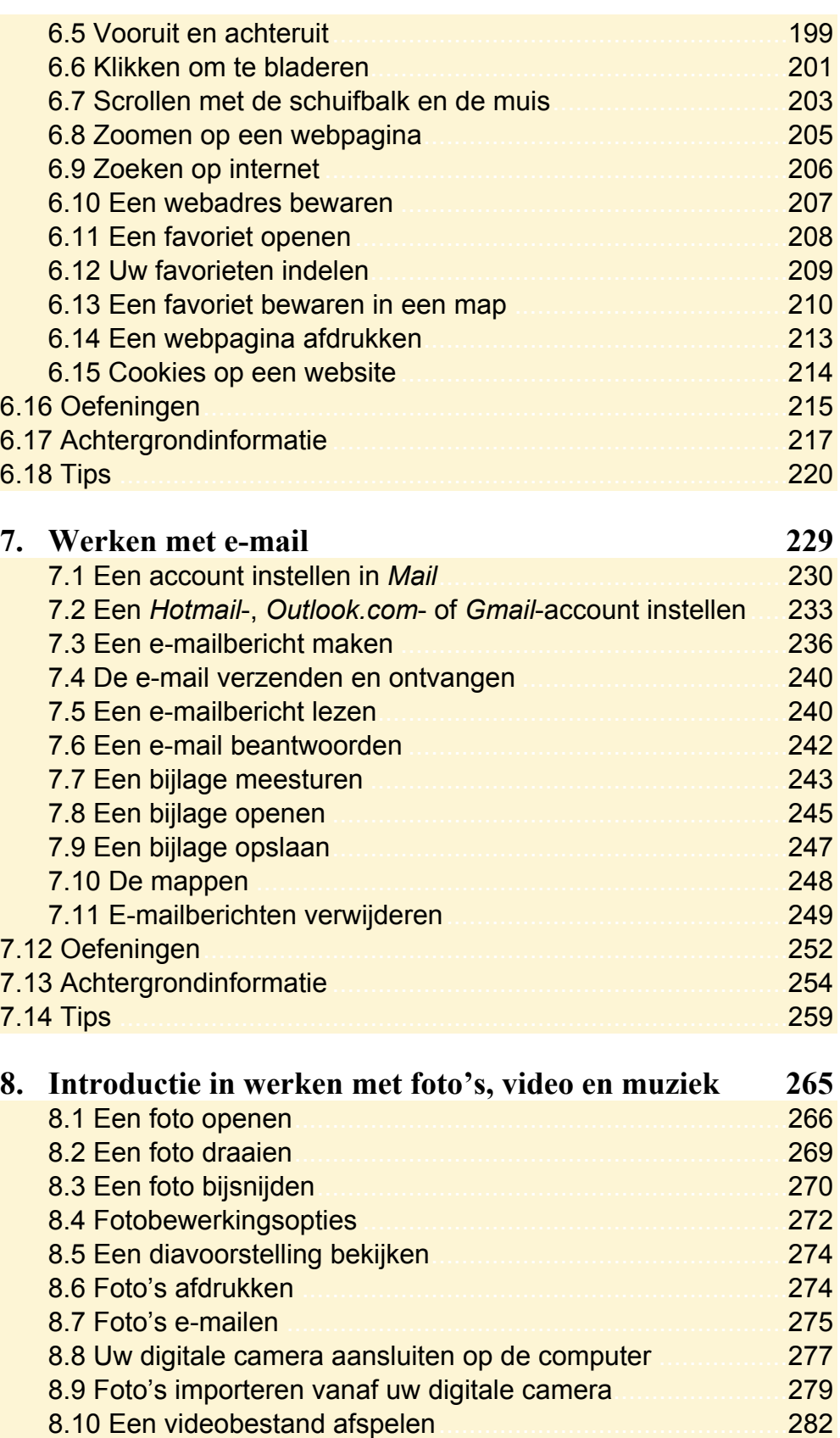

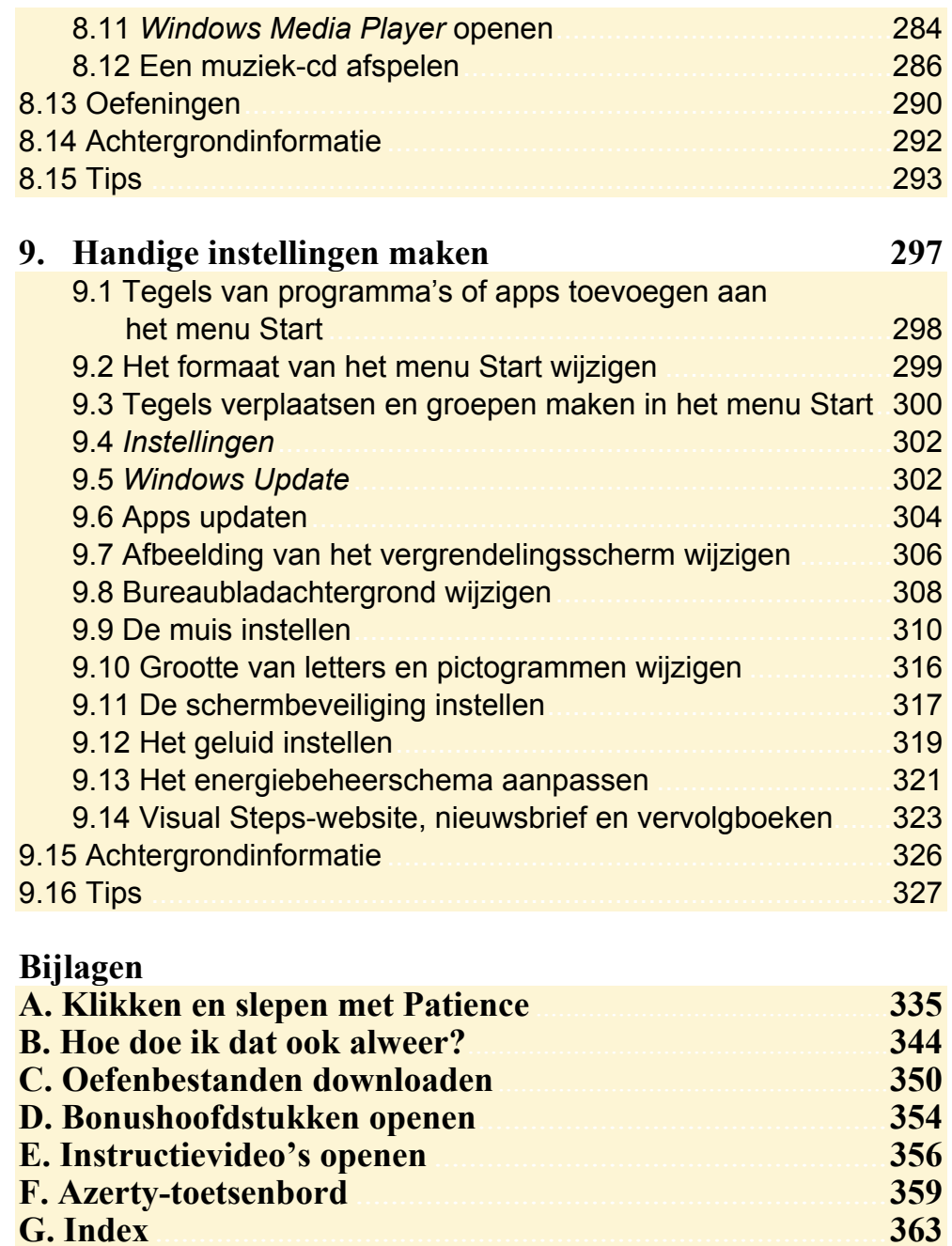

## **Hoe werkt u met dit boek?**

Dit boek is geschreven volgens de Visual Steps™-methode. De werkwijze is eenvoudig: u legt het boek naast uw computer en voert alle opdrachten stap voor stap direct op uw computer uit. Door de duidelijke instructies en de vele schermafbeeldingen weet u precies wat u moet doen. Door de opdrachten direct uit te voeren, leert u het snelste werken met de computer.

In dit Visual Steps™-boek ziet u verschillende tekens. Die betekenen het volgende:

#### **Handelingen**

Dit zijn de tekens die een handeling aangeven:

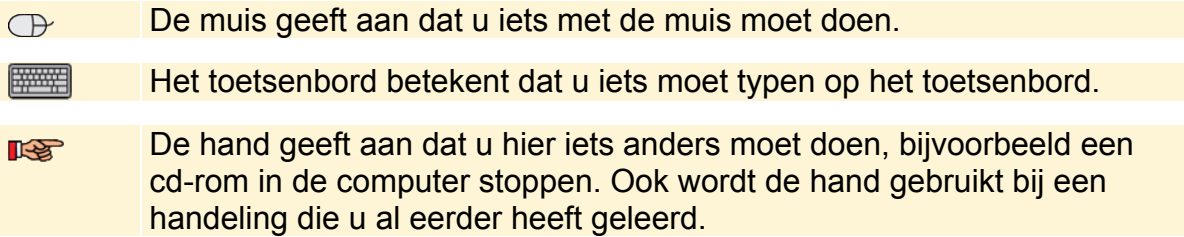

Naast deze handelingen wordt op sommige momenten extra hulp gegeven om met succes dit boek door te werken.

### **Hulp**

Extra hulp vindt u bij deze tekens:

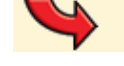

De pijl waarschuwt u voor iets.

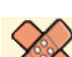

Bij de pleister vindt u hulp mocht er iets fout zijn gegaan.

**1** Weet u niet meer hoe u een handeling uitvoert? Dan kunt u dit met behulp van het cijfer achter deze voetstapjes opzoeken achter in het boek in de bijlage *Hoe doe ik dat ook alweer?*

In aparte kaders vindt u algemene informatie en tips over computers en *Windows*.

#### **Extra informatie**

De kaders zijn aangeduid met de volgende tekentjes:

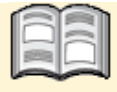

Bij het boekje krijgt u extra achtergrondinformatie die u op uw gemak kunt doorlezen. Deze extra informatie is echter niet noodzakelijk om het boek door te kunnen werken.

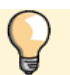

Bij een lamp vindt u een extra tip voor het gebruik van *Windows*.

## **1. Starten met Windows 10**

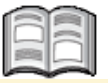

U zit klaar om te beginnen. Dit boek ligt naast uw computer. U gaat alle oefeningen die in het boek staan, direct zelf uitvoeren op de computer. Zo leert u het snelste werken met uw computer. Aan het begin van ieder hoofdstuk leest u een stukje tekst zoals dit, waarin u achtergrondinformatie krijgt. Ook wordt beknopt omschreven wat u leert in het hoofdstuk.

De computer die u voor u heeft staan, wordt ook wel pc genoemd. Pc is de afkorting voor *personal computer*. Letterlijke vertaling daarvan is *persoonlijke computer*. Zo'n 30 jaar geleden werden computers vrijwel alleen in het bedrijfsleven gebruikt. Tegenwoordig heeft bijna iedereen wel een computer in huis. Ook hebben veel mensen tegenwoordig een tablet. Dat is ook een soort computer, maar deze bedient u met uw vingers via het aanraakscherm. Om de computer te bedienen is een besturingssysteem nodig. Het besturingssysteem dat op uw computer staat, heeft de naam *Windows 10*. *Windows 10* is gemaakt door een Amerikaans bedrijf dat *Microsoft* heet. Daar heeft u waarschijnlijk wel eens van gehoord.

Met *Windows* kunt u uw computer allerlei opdrachten laten uitvoeren. Bijvoorbeeld een computerprogramma openen. Zo'n opdracht kunt u geven door met behulp van een computermuis ergens op te klikken. Dat klikken met zo'n muis moet u wel eerst oefenen om er handig mee te worden. Dat doet u in dit hoofdstuk. Dit boek is bedoeld voor beginnende computergebruikers die niet eerder op een computer hebben gewerkt. U krijgt dus uitleg over het aanzetten van een computer, het vasthouden van een muis, het bewegen ervan en allerlei andere zaken die nieuw voor u zijn. Neem rustig de tijd om te oefenen. Het is bijvoorbeeld heel normaal dat u in het begin wat onwennig bent als u voor het eerst een computermuis gebruikt. U zult merken dat het stap voor stap beter zal gaan. Doe een hoofdstuk gerust nog een keer over als u extra wilt oefenen.

Na dit eerste hoofdstuk begrijpt u ook waarom dit besturingssysteem *Windows* is genoemd. *Windows* is het Engelse woord voor *vensters*. U zult zien dat veel wat u op uw beeldscherm ziet, in 'vensters' wordt getoond.

In dit hoofdstuk leert u:

- starten en stoppen van *Windows 10*;
- aanwijzen en klikken met de muis;
- over het bureaublad;
- programma's en apps openen en sluiten;
- een venster minimaliseren en maximaliseren;
- de taakbalk gebruiken.

## **1.1 Desktopcomputer of laptop**

Computers zijn beschikbaar in diverse vormen en maten. Desktopcomputers zijn bedoeld voor gebruik op een tafel of bureau. *Desktop* is het Engelse woord voor *tafel* of *bureau*. Desktopcomputer betekent dus bureaucomputer. Desktopcomputers bestaan uit verschillende losse onderdelen.

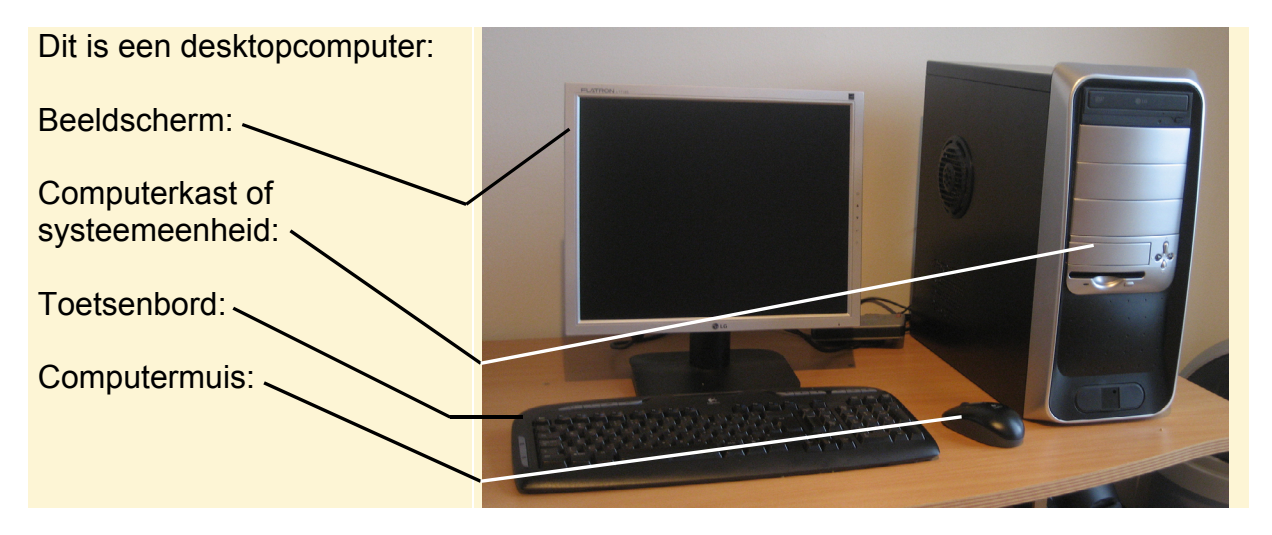

Laptopcomputers, kortweg laptop genoemd, zijn draagbare pc's. Het Engelse woord *lap* betekent *schoot*. *Laptopcomputer* kan dus vertaald worden als *schootcomputer*. Natuurlijk kan een laptop ook op een tafel gezet worden. Laptops werken op een accu. U kunt een laptop dus overal gebruiken, ook als er geen stopcontact is.

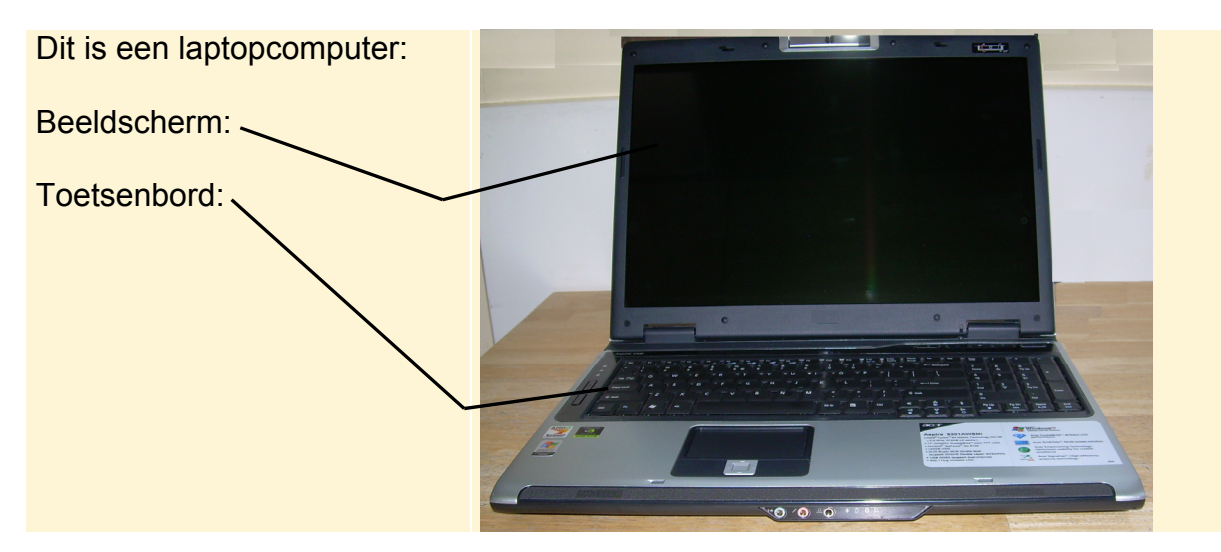

De bediening van *Windows 10* is op beide computers hetzelfde. Het maakt dus niet uit of u een desktopcomputer heeft of een laptop.

Om uw computer te kunnen gebruiken, moet u hem eerst aanzetten. Dat leert u in de volgende paragraaf.

## **1.2 Aanzetten van desktopcomputer of laptop**

De computer zet u aan met de aan/uit-knop. Misschien moet u even zoeken naar die knop. Vaak staat dit symbool  $\bigcirc$  op of naast die knop.

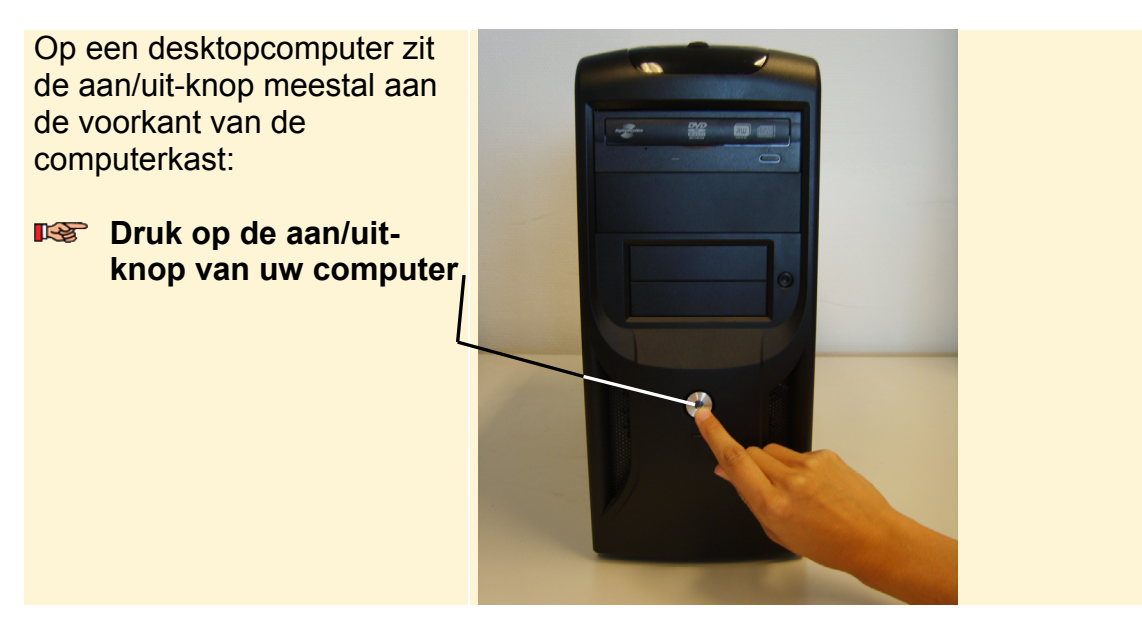

Bij sommige desktopcomputers moet u het beeldscherm apart aanzetten. Als u na even wachten niets ziet gebeuren op uw beeldscherm is dat bij uw computer ook het geval:

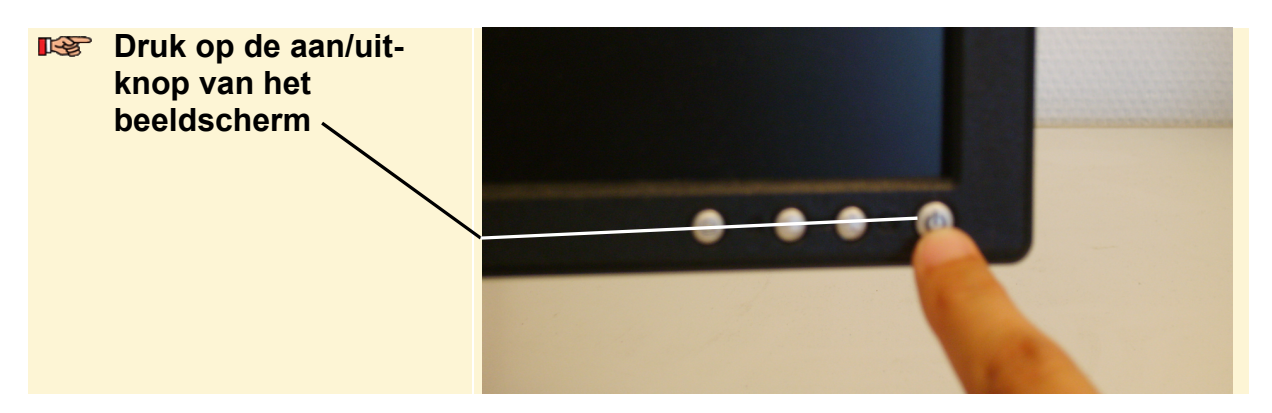

Uw computer is nu aangezet.

## **HELP! Ik kan de aan/uit-knoppen niet vinden**

Als u de juiste knoppen niet ziet, kunt u even de documentatie of handleiding doorlezen die bij de computer is meegeleverd. Daarin wordt meestal wel vermeld waar die knoppen zich bevinden.